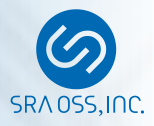

# 今、改めて学ぶVACUUM

PostgreSQL Conference Japan 2018 2018年11月22日

#### SRA OSS, Inc. 日本支社 佐藤 友章 [sato@sraoss.co.jp](mailto:sato@sraoss.co.jp)

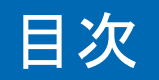

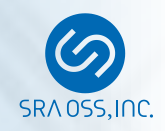

- VACUUMの概要
- VACUUMの実行
- VACUUM実行状況の確認
- VACUUMに関するパラメータの設定

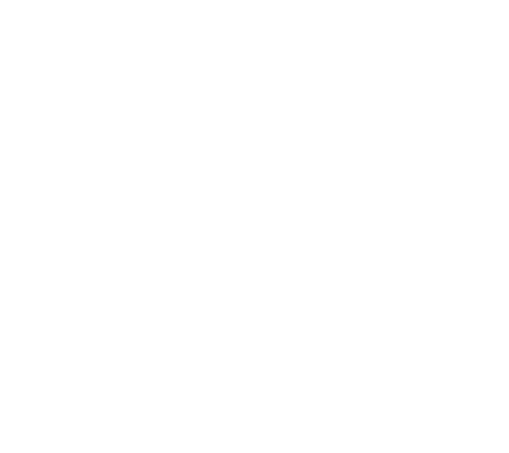

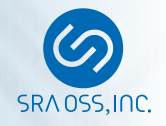

## VACUUMの概要

#### VACUUMとは

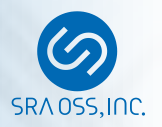

- UPDATE、DELETEで発生した不要領域を回収する処理
- 

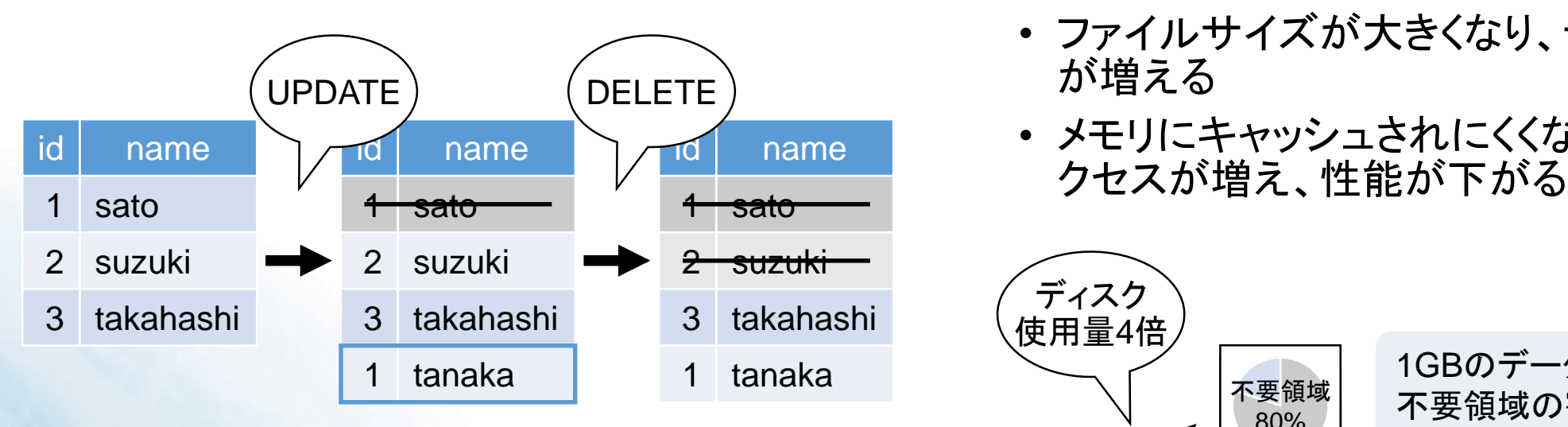

- UPDATEでは、更新前のデータに削除フラ グをつけて、更新後のデータを新たに登録
- DELETEでは、削除対象のデータに削除フ ラグをつける

削除フラグのついた領域=不要領域

- •なぜ不要領域が発生するのか? 不要領域が増えると、どうなるのか?
	- ファイルサイズが大きくなり、ディスク使用量 が増える
	- メモリにキャッシュされにくくなり、ディスクア

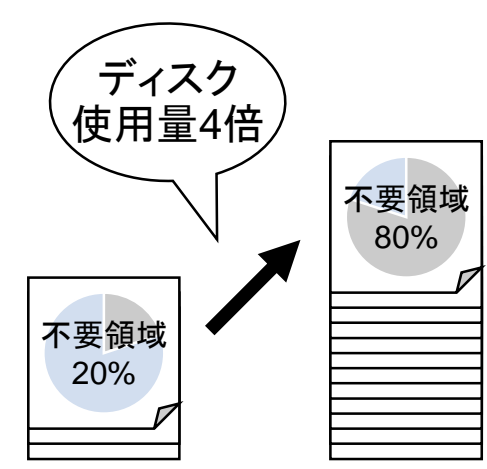

1GBのデータを格納するのに、 不要領域の割合が20%だと 1.25GB必要なのに対して、 80%だと5GB必要になる

不要領域が増えないように 定期的なVACUUMの実行が必要

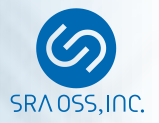

- VACUUMは(FULLでない)VACUUMとVACUUM FULLの2種類
- VACUUM
	- 不要領域を空き領域マップ(FSM)に登録し て、再利用可能にする処理
	- ファイルサイズは基本的に小さくならない
	- INSERT、UPDATE、DELETEと並行して実 行できる
- VACUUM FULL
	- 不要領域を削除する処理
	- ファイルサイズが小さくなる
	- SELECTとも並行して実行できない
	- 対象テーブルと同程度の空き容量が必要
	- インデックスも再構築される

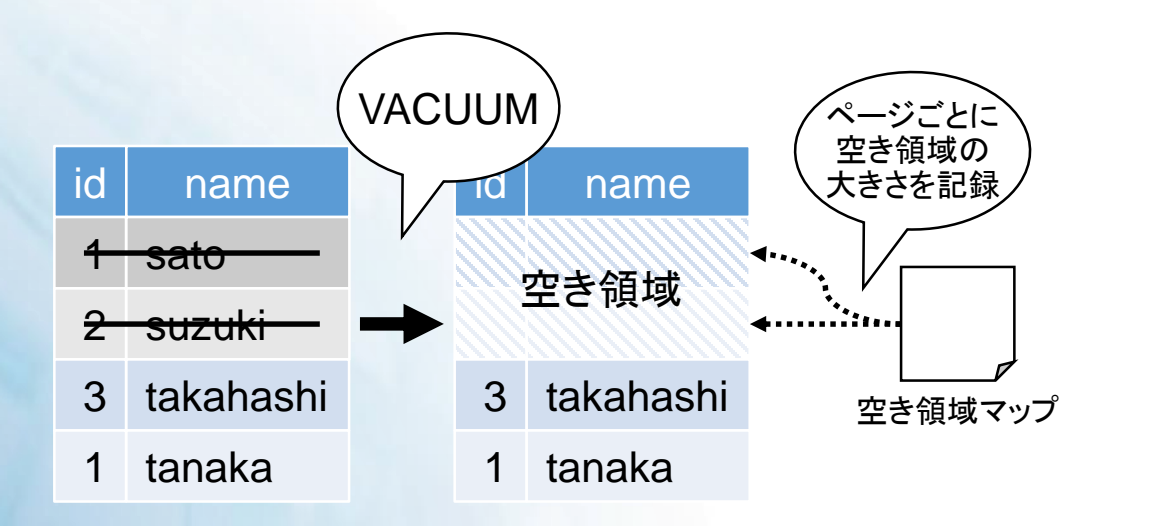

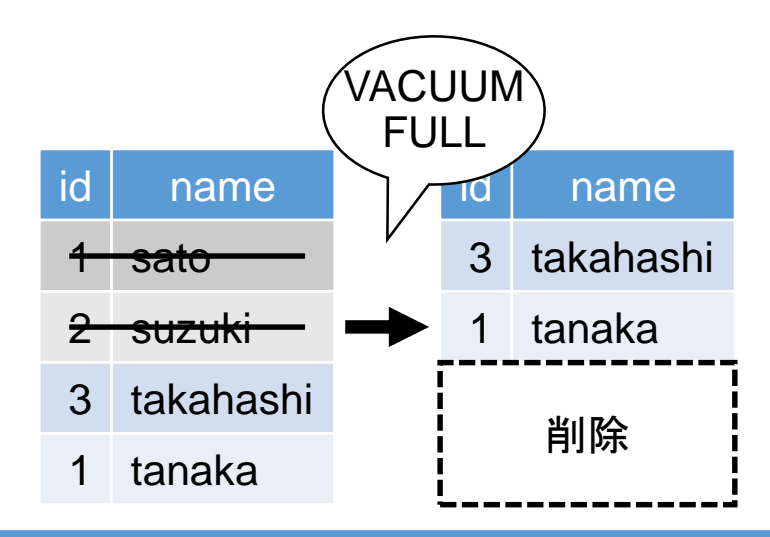

## VACUUMを適切に実行しておけば、基本的にVACUUM FULLは不要

#### VACUUMの役割

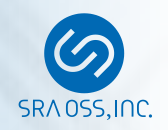

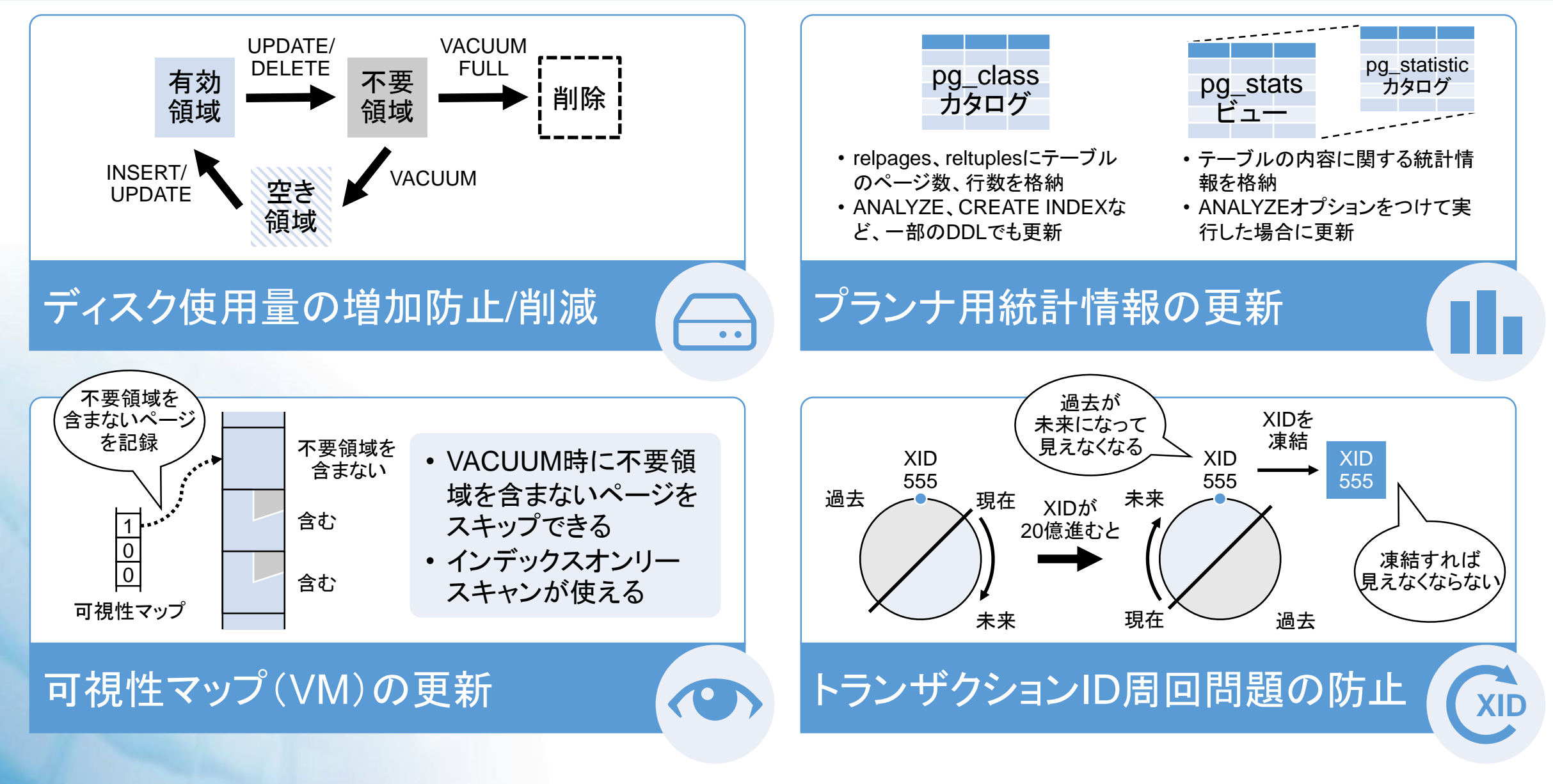

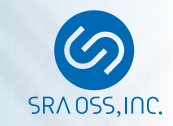

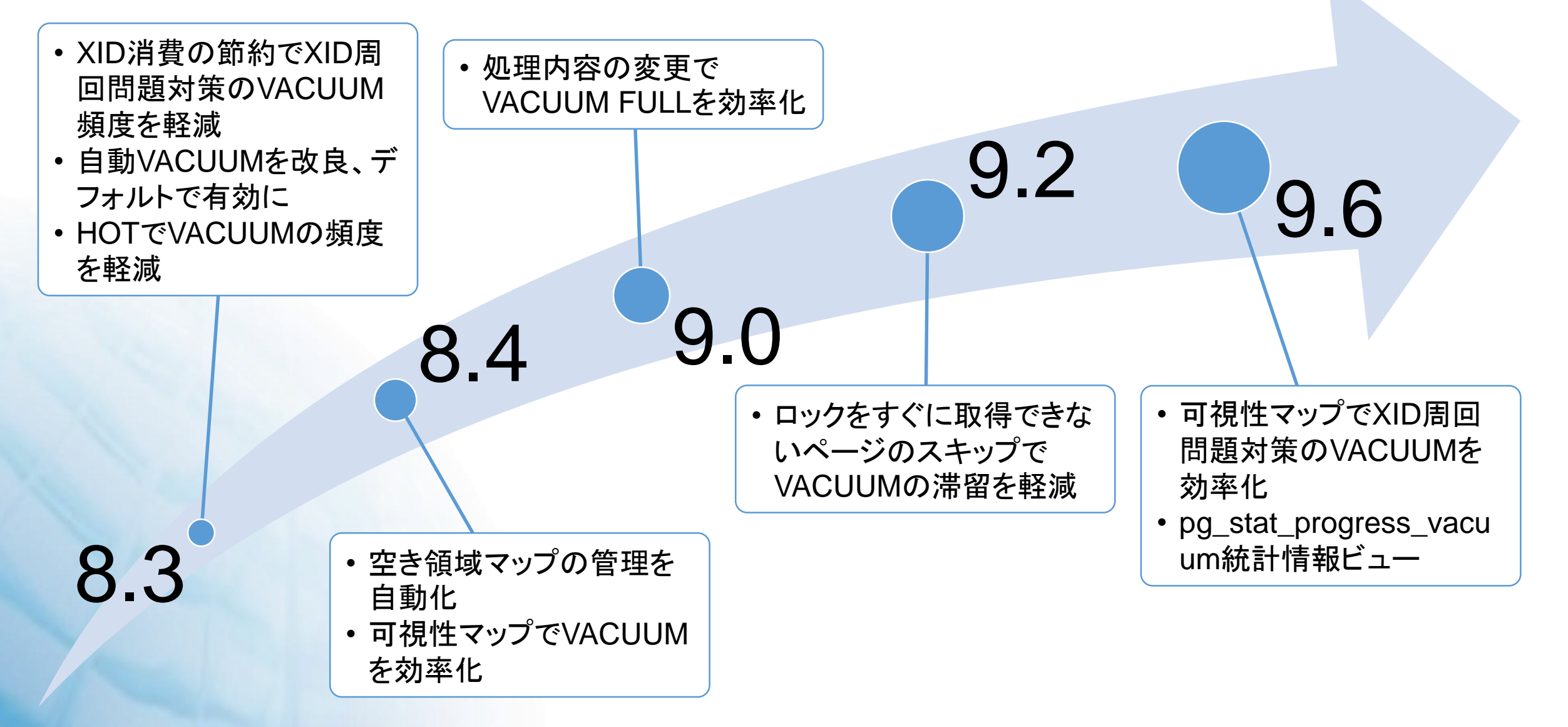

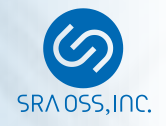

# VACUUMの実行

## VACUUMの実行(1) 手動VACUUM

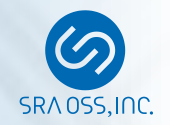

- ユーザが任意に手動でVACUUMを実行
- テーブルまたはデータベースの所有者で実行
- SQLのVACUUMまたはコマンドのvacuumdbを使用

VACUUM [オプション] [テーブル名] SQL |

できることは 基本的に同じ

vacuumdb [オプション ] [ -t | --table テーブル名 ] [ データベース名 ] コマンド

• おもなオプション

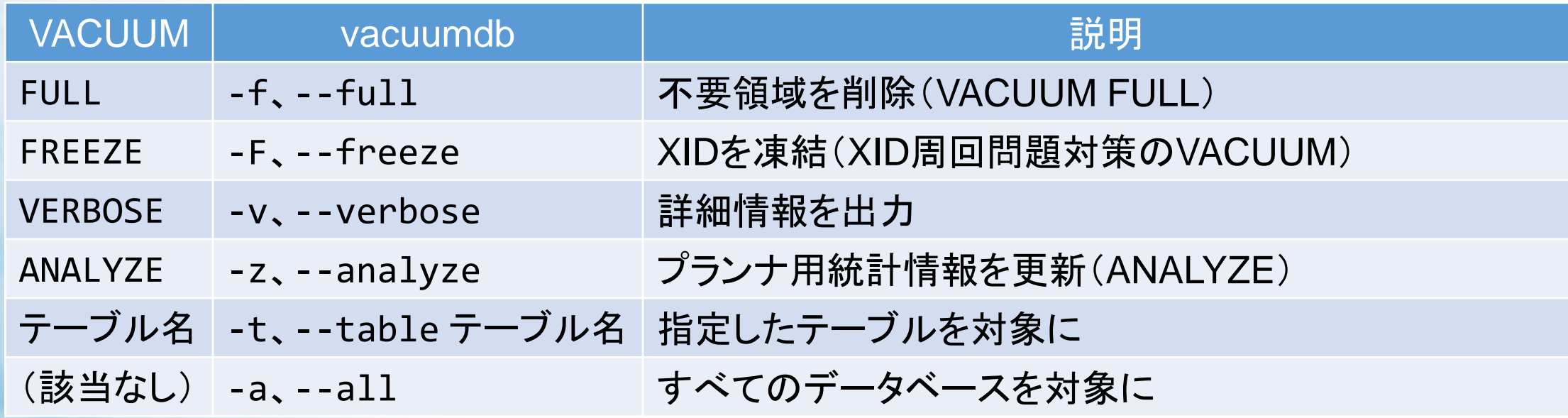

## VACUUMの実行(2) 自動VACUUM

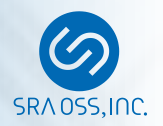

- 不要領域の発生量を監視して、自動的にVACUUM、ANALYZEを実行
- autovacuumパラメータで有効にするかを指定(デフォルトで有効)

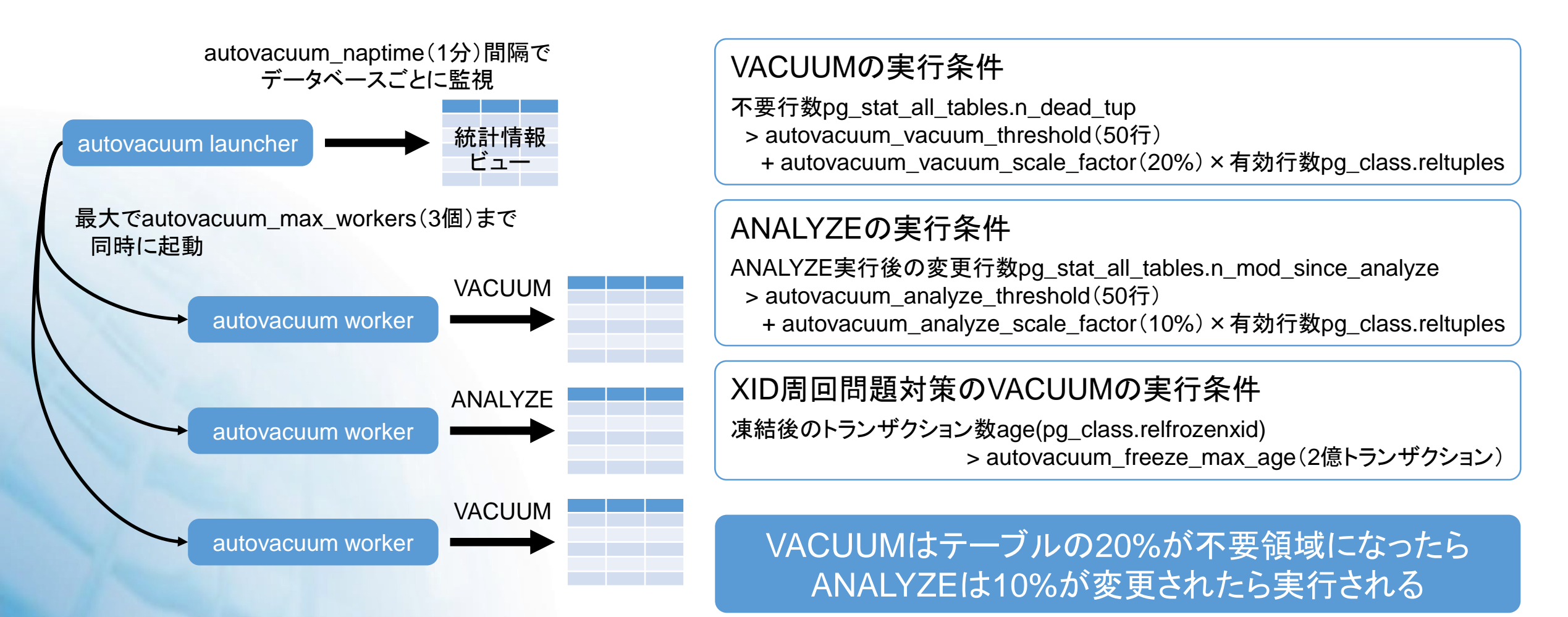

#### VACUUM実行のキャンセル

![](_page_10_Picture_1.jpeg)

- SQL実行をキャンセルする場合と同じ
	- pg\_stat\_activity統計情報ビューか、psコマンドでプロセスIDを調べる

![](_page_10_Picture_151.jpeg)

- pg\_cancel\_backend関数か、SIGINTシグナルを送って、キャンセル
- キャンセルできない場合は、pg\_terminate\_backend関数か、SIGTERMシグナルを送って、プロセ スを停止
- 競合するロックが要求されると、自動的にキャンセルされる

ERROR: canceling autovacuum task CONTEXT: automatic vacuum of table "postgres.public.pgbench\_accounts"

- キャンセルしても動作に影響はないが、途中の作業は基本的に失われる
	- 11以降ではVACUUM実行中に空き領域マップが更新される

同じテーブルの キャンセルが 続いてないか?

![](_page_11_Picture_0.jpeg)

# VACUUM実行状況の確認

![](_page_12_Picture_1.jpeg)

- log\_autovacuum\_min\_durationパラメータ
	- 指定した時間以上かかった自動VACUUMの実行をログに記録
	- デフォルトは-1(無効)、0ですべて記録
- ログの出力例
	- VACUUMの場合(11以降ではXID周回問題対策だと「automatic aggressive vacuum」と表示)

LOG: automatic vacuum of table "postgres.public.pgbench\_accounts": index scans: 1 pages: 0 removed, 2186 remain, 0 skipped due to pins, 0 skipped frozen tuples: 33333 removed, 100000 remain, 0 are dead but not yet removable, oldest xmin: 668 buffer usage: 6607 hits, 0 misses, 0 dirtied avg read rate: 0.000 MB/s, avg write rate: 0.000 MB/s system usage: CPU: user: 0.18 s, system: 0.02 s, elapsed: 0.85 s

#### • ANALYZEの場合

LOG: automatic analyze of table "postgres.pg catalog.pg attribute" system usage: 0.00 s, system: 0.00 s, elapsed: 0.12 s 同じテーブルの スキップが

• VACUUM/ANALYZEがスキップされた場合(1つ目は10以降、2つ目は11以降)

LOG: skipping vacuum of "postgres.public.pgbench\_accounts" --- lock not available

LOG: skipping vacuum of "postgres.public.pgbench accounts" --- relation no longer exists

続いてないか?

![](_page_13_Picture_1.jpeg)

#### • ログ出力の読み方

- LOG: automatic vacuum of table "postgres.public.pgbench\_accounts": index scans: 1 pages: 0 removed, 2186 remain, 0 skipped due to pins, 0 skipped frozen tuples: 33333 removed, 100000 remain, 0 are dead but not yet removable, oldest xmin: 668 buffer usage: 6607 hits, 0 misses, 0 dirtied avg read rate: 0.000 MB/s, avg write rate: 0.000 MB/s system usage: CPU: user: 0.18 s, system: 0.02 s, elapsed: 0.85 s
	- index scans:インデックススキャンの回数
	- pages:削除、残り、ピン(ページのロック)待ちでスキップ(9.5以降)、凍結済みでスキップ(9.6以降)された ページ数
	- tuples:削除、残り、不要だがまだ削除できない行数
	- oldest xmin:最も古い挿入トランザクションのXID(10以降)
	- buffer usage:バッファの使用状況(メモリ、ディスク読み取り、ディスク書き込みのページ数)
	- avg read/write rate:平均ディスク読み取り・書き込み速度
	- system usage:システムの使用状況(ユーザ、システムのCPU時間、経過時間)

#### • インデックススキャンが多い=ワークメモリが不足してないか?

• 削除できない不要行が増えてないか?

• 自動VACUUMの実行時間、実行頻度、実行時間帯は問題ないか?

## テーブルのVACUUM実行状況

![](_page_14_Picture_1.jpeg)

![](_page_14_Picture_185.jpeg)

![](_page_14_Picture_186.jpeg)

#### • 不要行が増えてないか? • VACUUM/ANALYZEはちゃんと実行されてるか?

![](_page_15_Picture_1.jpeg)

#### • pg\_stat\_progress\_vacuum統計情報ビュー(9.4以降)

![](_page_15_Picture_218.jpeg)

![](_page_15_Figure_4.jpeg)

![](_page_16_Picture_0.jpeg)

## VACUUMに関するパラメータの設定

![](_page_17_Picture_1.jpeg)

#### • VACUUMで使うメモリを増やして、実行効率を上げる

![](_page_17_Picture_113.jpeg)

- ワークメモリが不足すると、余計な処理が発生してしまう
- 必要以上に増やしても効果はない
	- 不要行を1行回収するのに必要なメモリは6バイト、デフォルトの64MBでも約1000万行回収できる
	- 自動VACUUMの実行ログでindex scansが1より大きければ増やす

![](_page_18_Picture_1.jpeg)

## • VACUUMを休みながら実行して、ディスクI/Oの負荷を下げる

![](_page_18_Picture_153.jpeg)

![](_page_18_Figure_4.jpeg)

![](_page_19_Picture_1.jpeg)

#### • 自動VACUUMの動作を調整

![](_page_19_Picture_125.jpeg)

## テーブルごとの自動VACUUM設定

![](_page_20_Picture_1.jpeg)

- 自動VACUUMの設定はテーブルごとにできる
	- 設定はALTER TABLE、確認は¥d+で行う
	- パラメータ名は基本的に同じだが、有効にするかはautovacuum\_enabledで指定

![](_page_20_Figure_5.jpeg)

![](_page_20_Figure_6.jpeg)

巨大なテーブルではより小さなautovacuum\_vacuum/analyze\_scale\_factorが適切

![](_page_21_Picture_0.jpeg)

# オープンソースとともに $\circledcirc$ SRA0SS, INC.